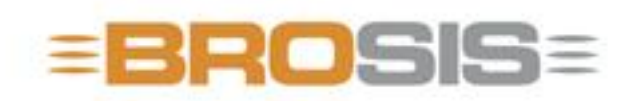

Engineering GmbH - Software und Industriesteuerungen

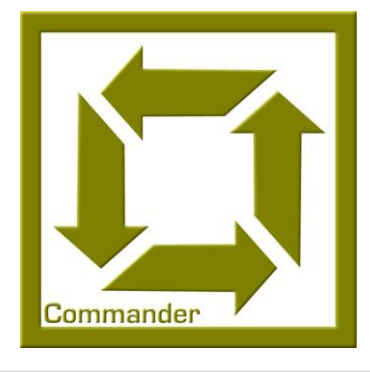

## BROSIS – Commander **Client**

**B R O S I S - E N G I N E E R I N G G M B H**

### BROSIS Commander

Ausgabe 3.2.1 vom 15.08.2008 BROSIS-Engineering GmbH Am Kirchbühl 9 • 88099 Neukirch Telefon (+49) 07528/9516 10 • Fax (+49) 07528/9516 21

## Inhaltsverzeichnis

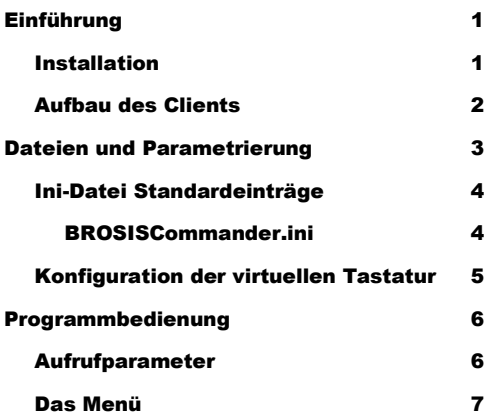

# **Kapitel** 1

## <span id="page-3-0"></span>**Einführung**

*Einführung in die Verwendung des BROSIS-Commander Clients.*

er Client des BROSIS-Commander dient der Anzeige und Bedienung von Anlagen. Der Zugriff auf die Variablen der SPS erfolgt über den Brosis-Commander Server. Durch die angewendete Client-Server-Technologie wird es möglich mehrer Oberflächen auf verschiedenen Rechnern auf einen Server und somit auf eine SPS zugreifen zu lassen. Im Folgenden finden Sie eine Übersicht der von der Oberfläche übernommenen Aufgaben. D

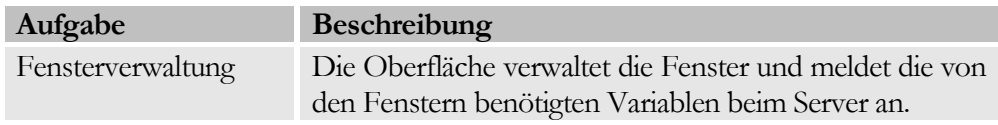

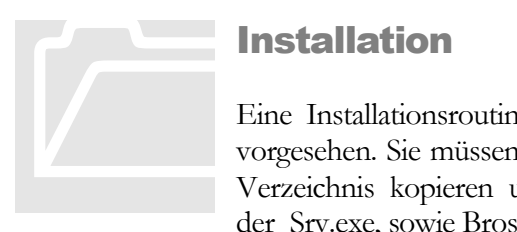

#### <span id="page-3-1"></span>Installation

Eine Installationsroutine für den Brosis-Commander ist nicht vorgesehen. Sie müssen die gelieferten Dateien nur in ein leeres Verzeichnis kopieren und die Programme BROSISCommander\_Srv.exe, sowie BrosisCommander.exe starten.

Aufgrund des Programmaufbaus empfiehlt es sich die im Folgenden Beschriebene Verzeichnisstruktur zu verwenden:

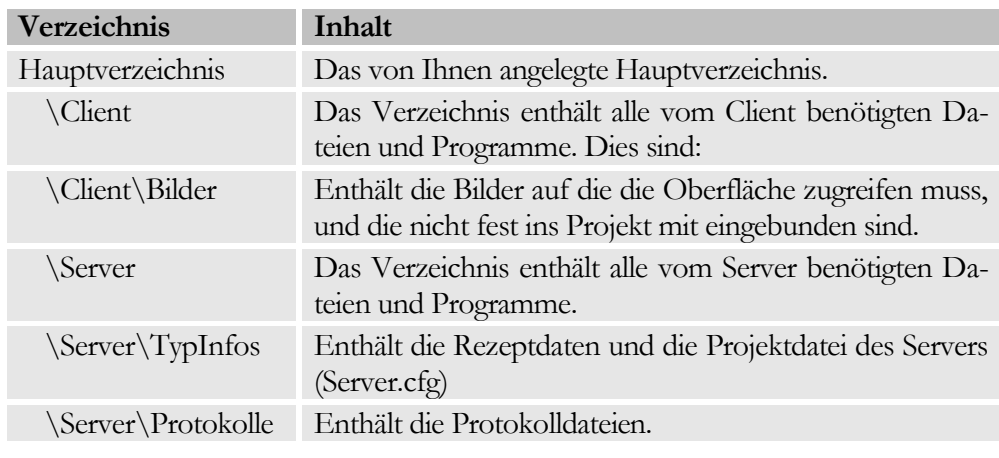

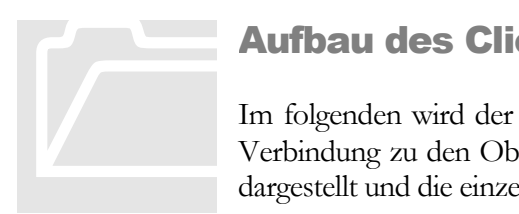

#### <span id="page-4-0"></span>Aufbau des Clients

Im folgenden wird der interne Aufbau des Server, sowie seiner Verbindung zu den Oberflächen (Clients) und der SPS, grafisch dargestellt und die einzelnen Bestandteile kurz erläutert.

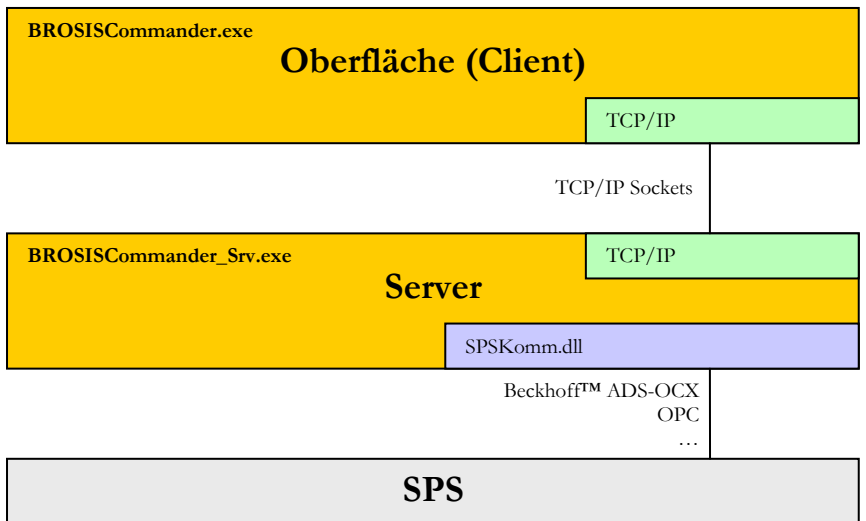

- BROSISCommander.exe, ist die eigentliche Bedienoberfläche.  $\bullet$
- BrosisCommander\_Srv.exe, ist der Server.  $\bullet$
- SPSKomm.dll, stellt die Verbindung zur SPS her. Hier sind mehrere Ver- $\bullet$ sionen verfügbar z.B. für Beckhoff™ ADS-OCX, OPC, …

### **Kapitel**

2

## <span id="page-5-0"></span>Dateien und Parametrierung

*Beschreibung der benötigten Dateien und der Parametrierung des Servers..*

m Folgenden finden Sie eine Liste aller vom Server benötigten Dateien und deren Bedeutung. I

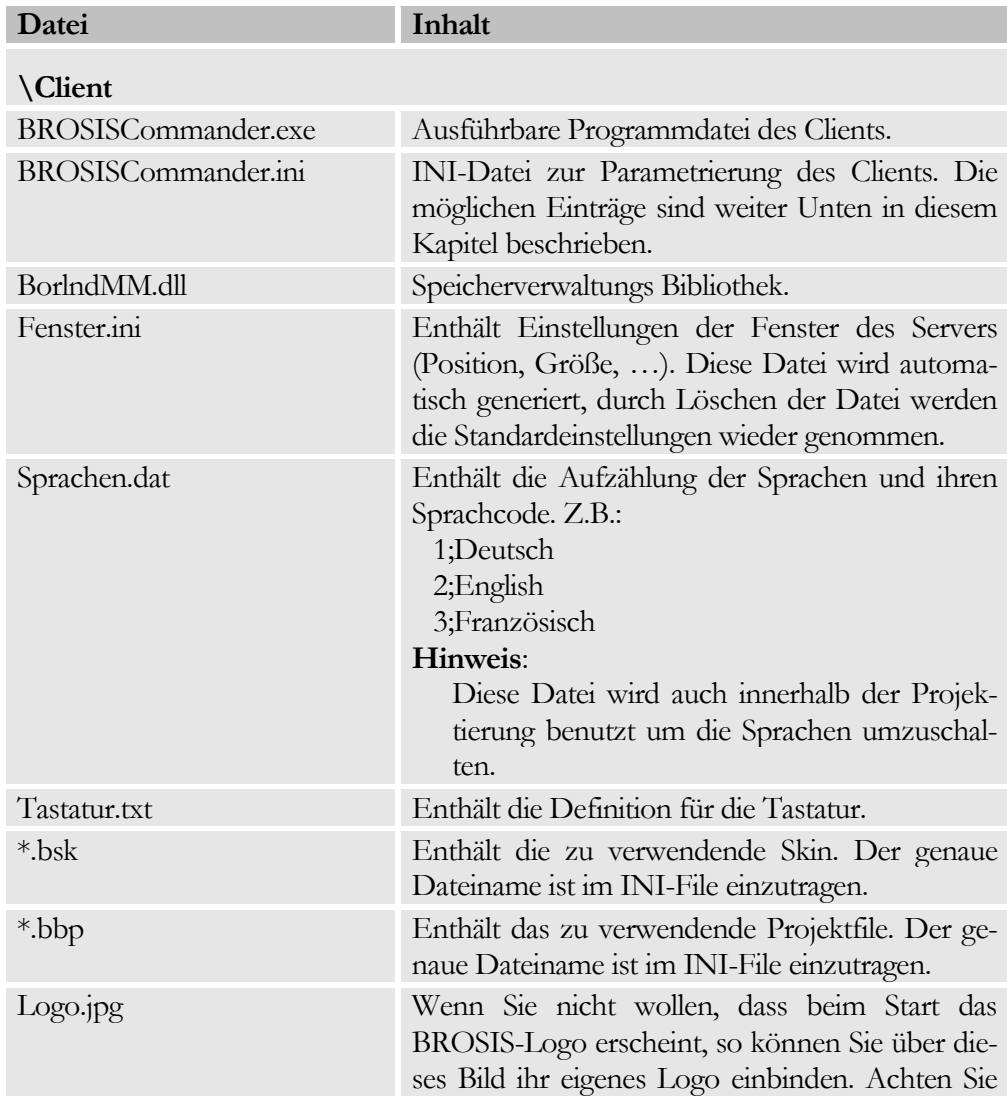

bei der Erstellung des Bildes nur darauf, dass es eine Größe von 430 x 101 Pixel hat.

#### Hinweis:

Ist die Oberfläche nicht registriert, so erscheint weiterhin das BROSIS-Logo.

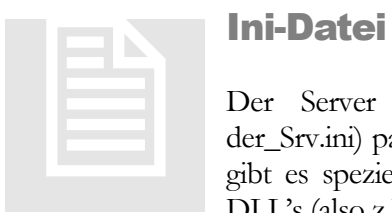

#### <span id="page-6-0"></span>Ini-Datei Standardeinträge

Der Server wird über eine INI-Datei (BrosisCommander\_Srv.ini) parametriert. Neben immer vorhandenen Einträgen gibt es spezielle Einträge, die abhängig von den verwendeten DLL's (also z.B. dem Zugriff auf die SPS (OPC, ADS-OCX, …)

ist.

#### <span id="page-6-1"></span>BROSISCommander.ini

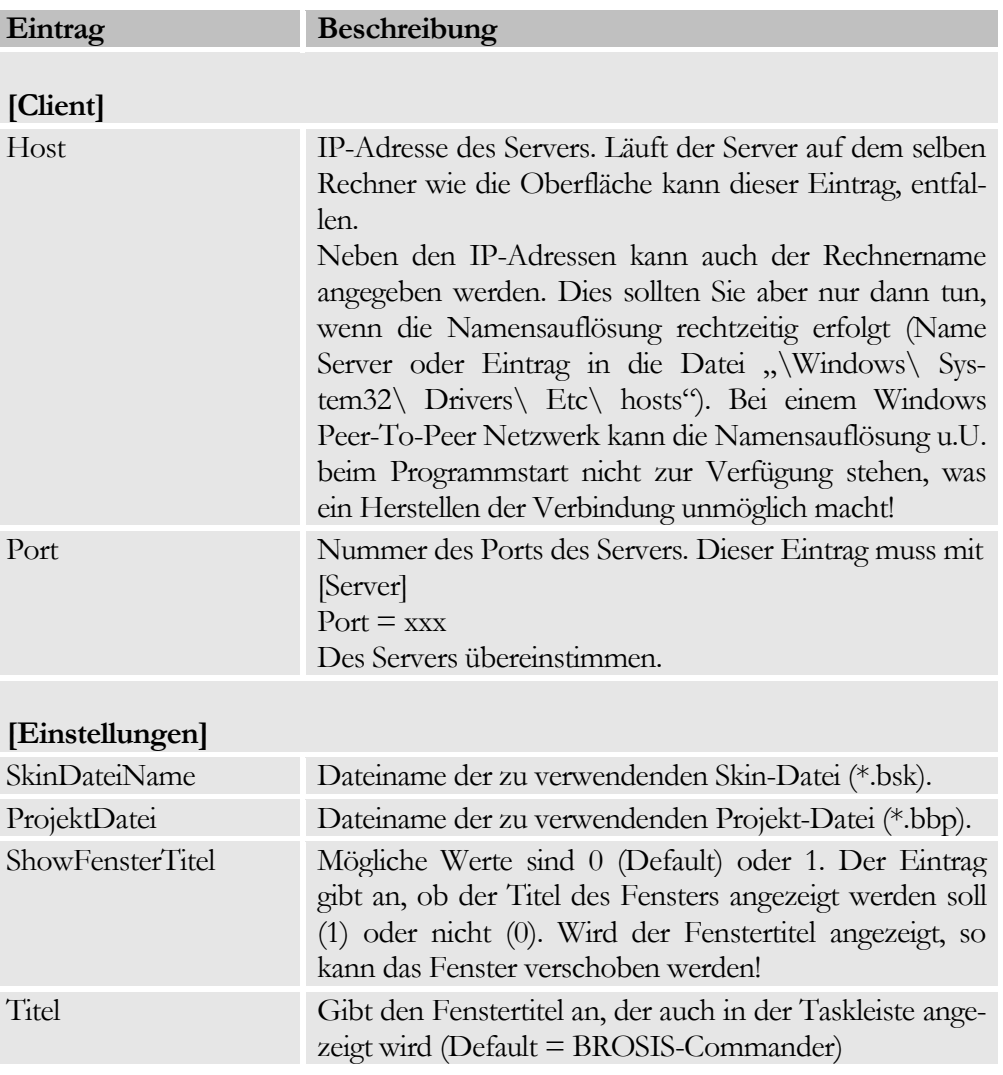

#### K A P I T E L 2 : P R O G R A M M B E D I E U N G

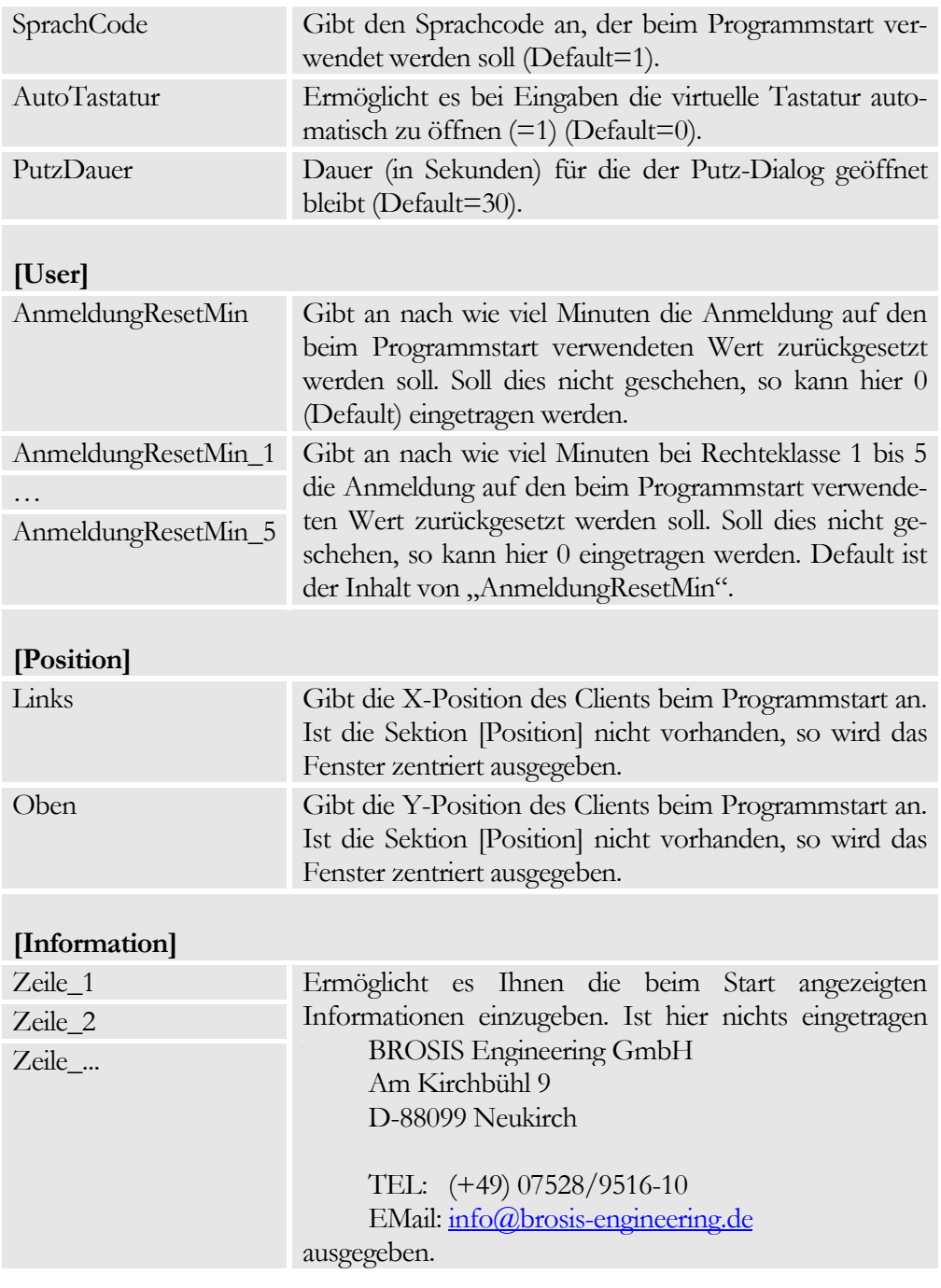

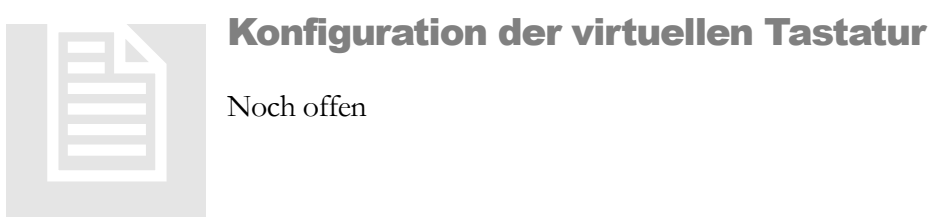

<span id="page-7-0"></span>

## Kapitel 3

### <span id="page-8-0"></span>Programmbedienung

*Aufruf und Bedienung des BROSISCommanders.*

er BrosisCommander versucht nach dem Start zunächst eine Verbindung zum Server herzustellen. Dies wird zyklisch versucht bis der im INI-File angegeben Server antwortet. Erst wenn die Verbindung zum Server hergestellt ist kann das Programm bedient werden. Neben der Parametrierbaren Bedienung über die Fenster kann durch einen Klick auf das Logo das Hauptmenü geöffnet werden. Hier kann der Benutzer angemeldet, die Sprache gewechselt und das Programm beendet werden. D

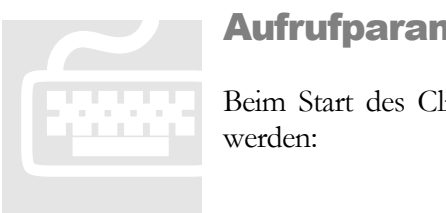

#### <span id="page-8-1"></span>Aufrufparameter

Beim Start des Clients können folgende Parameter angegeben werden:

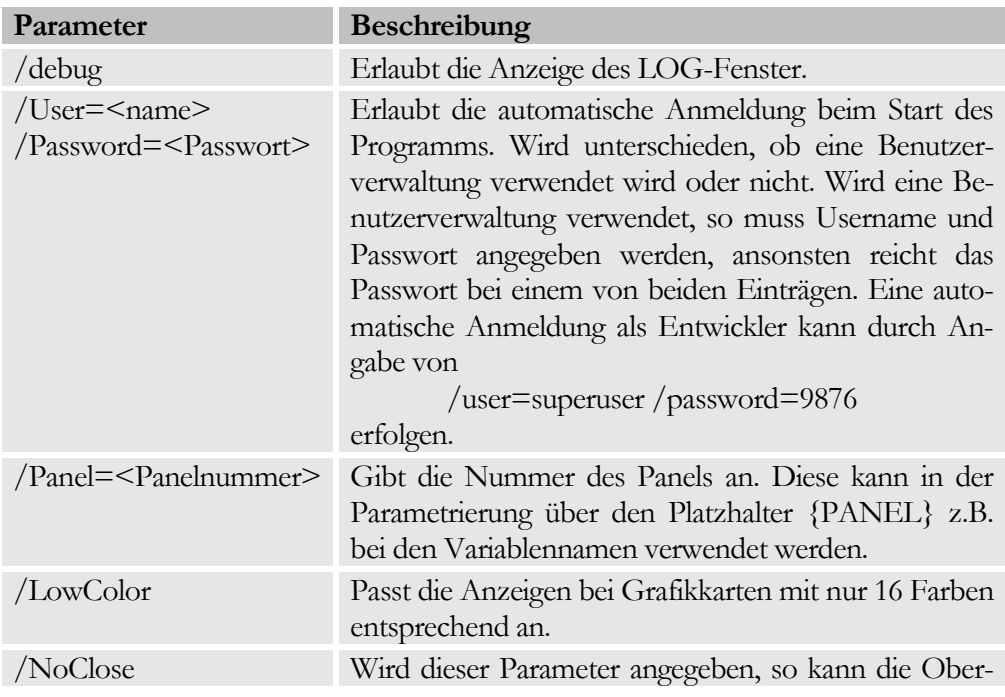

#### K A P I T E L 8 : S O N S T I G E S

fläche nur geschlossen werden, wenn der Bediener als Entwickler angemeldet ist. Die Einstellungen der Projektierung werden dabei ignoriert.

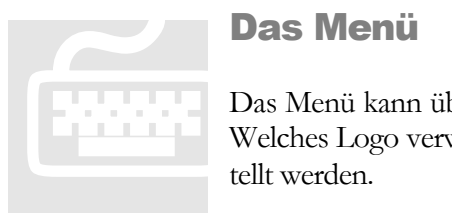

#### <span id="page-9-0"></span>Das Menü

Das Menü kann über einen Klick auf das Logo erreicht werden. Welches Logo verwendet wird kann in der Skindefinition eingestellt werden.

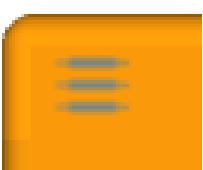

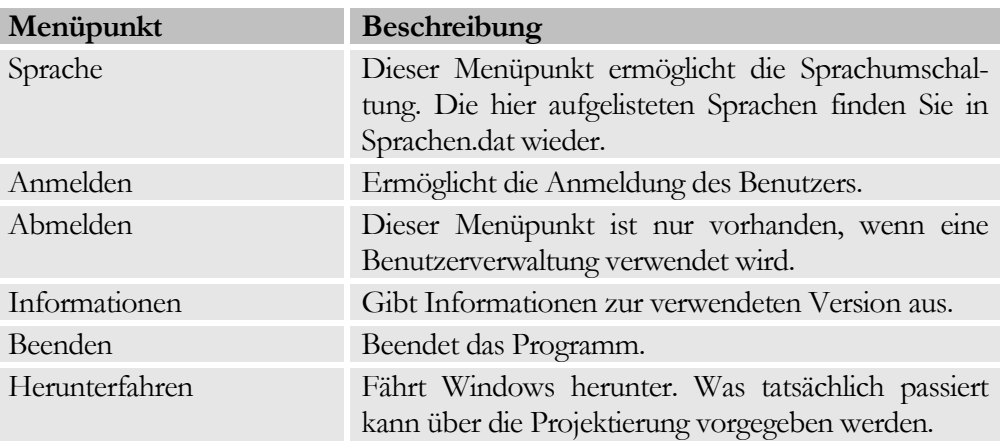

#### Hinweis:

Die hier angegebenen Menütexte sind durch die Projektierung frei vorgebbar.!